# **Canvis de la versió 1.1.7 a 1.3.0**

La versió 1.1.7 serà la última de la branca de desenvolupament amb nomenclatura 1.1.x, aquesta versió esdevindrà la 1.2.0 quant la documentació, procés d'instal·lació i upgrade estiguin actualitzats, per més informació: [Canvis de la versió 1.1.7 \(developer\) a la 1.2.0 \(stable\)](https://sermn.uab.cat/wiki/doku.php?id=sermn_wiki:userpages:marta:reservescanvisfets_117_a_120).

Aquesta versió (**1.3.0**) serà la primera en treballa en la branca de desenvolupament 1.3.x. Quant aquesta branca compleixi els criteris aquí esmentats: [El futur del programa](https://sermn.uab.cat/wiki/doku.php?id=sermn_wiki:userpages:marta:reserves_future) esdevindrà a la versió 1.4.0 (stable) del programa.

# **Canvis globals**

#### **Interfície web**

- L'usuari pot triar l'idioma per defecte en que vol veure la web en el desplegable de sobre el menú. Aquesta elecció serà recordada per aquell usuari mentre no la torni a canviar. De moment només hi ha l'Alemany (a part de l'Anglès que és l'idioma per defecte).
- Els headers de les taules tenen un look més acorde amb la interfície.
- S'han reestructurat les taules que ensenyen informació, per exemple, a My account, la informació de l'interior d'aquestes apareix ben tabulada.
- S'han centrat les taules dels calendaris.

#### **Seguretat**

Les passwords passen d'encriptar-se amb el format md5-compat a el format md5. Aquest format utilitza un text addicional (salt) alhora d'encriptar la contrasenya i la fa més segura. Tots els usuaris haurien d'anar a Change password i actualitzar la seva contrasenya (la poden canviar o posar la mateixa que ja tenien) perquè s'encripti amb el nou format.

# **Canvis pels caps de grup**

#### **Reports & Lists**

Només es mostren llistats d'usuaris i de projectes, de grups o projectes actius (no es tenen en compte grups i projectes esborrats) per una millor informació.

## **Canvis globals per administradors del sistema i administrador d'instruments**

#### **Masquerade**

L'opció Masquerade (fer reserves en nom d'un usuari) contenia bugs (com fer màscara d'un usuari esborrat) i informació innecessària. Si ets administrador del sistema, pots fer masquerade per a qualsevol usuari i reservar en el seu nom qualsevol instrument el qual l'usuari tingui permís. En canvi, si ets administrador de l'instrument, a l'acció Masquerade només t'apareixerà el llistat d'usuaris que tinguin permisos per el/s instrument/s el/s qual/s ets administrador. I un cop fet el masquerade, només podràs fer reserves en el seu nom en instruments dels quals siguis administrador. En aquest gràfic s'explica millor:

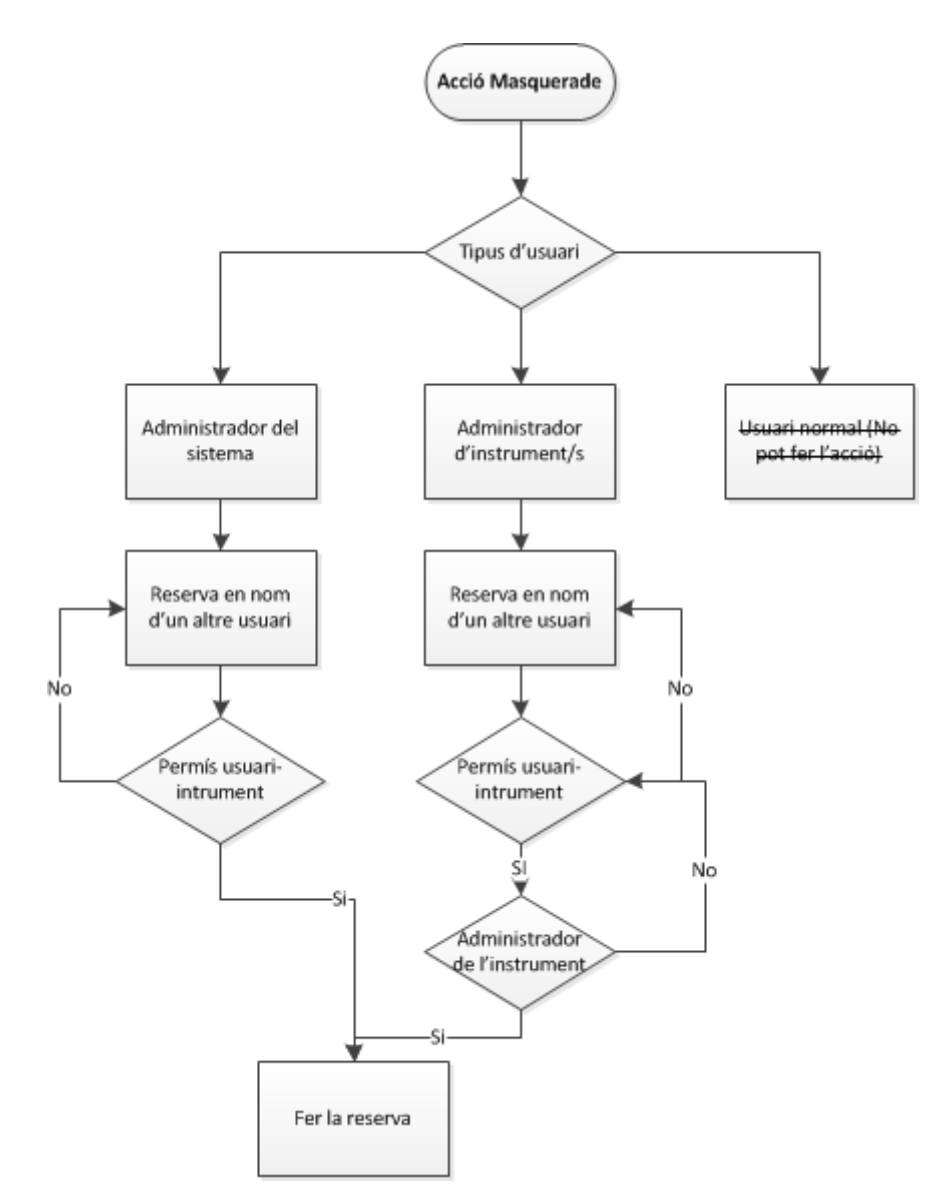

S'ha corregit l'opció "My bookings" perquè al fer màscara d'un usuari, vegis les teves reserves i no pas totes les reserves que té l'usuari el qual t'has emmascarat.

### **Canvis per administradors dels instruments**

### **Interfície web**

A la pantalla 'Instruments', la llista d'aquests es divideix en dos si ets administrador d'instrument/s.

### **Canvis per administradors del sistema**

#### **Interfície web**

Tant al llistat d'usuaris, projectes, grups, etc, on tenim la barra de Quick search, s'ha centrat aquesta barra i les taules per un look millorat.

#### **Configuració i debugging del sistema**

- S'ha afegit (adaptat de la versió 1.1.5 del Bumblebee) l'opció Configure system per configurar les opcions (les modificades es guarden a la base de dades) del programa en comptes d'haverles de modificar des de el bumblebee.ini.
- Ara, quant hi ha un error en la base de dades, a part de mostrar l'error: "Ooops. Something went very wrong…" (si és "fatal"), també mostra el motiu de l'error (tant si és "fatal" com si no). Per veure la traça de l'error (normalment consultes a la base de dades) llavors si que hauríem d'activar VersboseSQL=1.

#### **Eliminar usuaris**

Quant s'elimina un usuari, el que es fa realment és posar el camp deleted i suspended de la base de dades a 1. Quan es desfà aquesta acció (Undeleted entry) només es posava deleted a 0 però suspended seguia a 1, per tant, l'usuari no podia entrar. Això ha estat corregit.

From: <https://sermn.uab.cat/wiki/> - **SeRMN Wiki**

Permanent link: **[https://sermn.uab.cat/wiki/doku.php?id=sermn\\_wiki:userpages:marta:reservescanvisfets\\_117\\_a\\_130](https://sermn.uab.cat/wiki/doku.php?id=sermn_wiki:userpages:marta:reservescanvisfets_117_a_130)**

Last update: **2012/02/23 13:32**

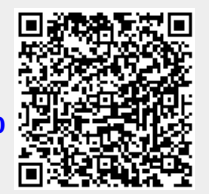